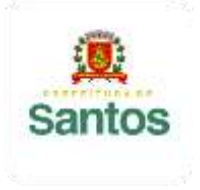

PREFEITURA DE SANTOS Secretaria de Educação

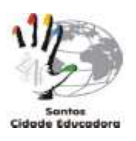

ROTEIRO DE ESTUDO/ATIVIDADES

UME: LOURDES ORTIZ ANO:**9°A, B, C e D** COMPONENTE CURRICULAR: **MATEMÁTICA** PROFESSOR: **MARILI CORDEIRO (9°A e B), ELIANE PEREIRA (9°C), TAIS BARTH(9°D)** PERÍODO DE **03/11/21 a 19/11/21 (ROTEIRO 17)**

ASSUNTO A SER ESTUDADO: **ESTATÍSTICA**

Inicialmente, assista as videoaulas indicadas abaixo para ajudá-lo(a) na compreensão do conteúdo: <https://www.youtube.com/watch?v=9rSTsFQH9oE>

<https://www.youtube.com/watch?v=ShMB3AK1ek8>

<https://www.youtube.com/watch?v=72raxPYXRCA>

**LEIAM AS EXPLICAÇÕES DO LIVRO DIDÁTICO NAS PÁGINAS: 238 a 241.**

**GRÁFICOS DESCRITIVOS E O ERRO EM SEUS DADOS (CASO EXISTAM)**

Os **gráficos** descritivos são uma ótima maneira de conhecer melhor seus dados de pesquisa. ... Porém existem vários tipos de **gráficos**, cada um apropriado para um tipo de caso, e a escolha do formato inapropriado pode ocasionar interpretações que confundem ou **induzem ao erro** quem os vê.

Uma das maneiras mais fáceis de deturpar seus dados é mexer com o eixo y (vertical) de um **gráfico** de barras, **gráfico** de linha ou de dispersão. Na maioria dos casos, o eixo y varia de 0 a um valor máximo, que abrange o intervalo de dados. No entanto, às vezes alteramos o intervalo para destacar melhor as diferenças.

**EXEMPLO:** Este gráfico da Globo News foi além: colocou um eixo y começando em 4% sem deixar isso claro, [e ainda errou a](http://tijolaco.com.br/blog/?p=12533)  [última barra,](http://tijolaco.com.br/blog/?p=12533) fazendo 5,91% parecer maior que 6,50%.

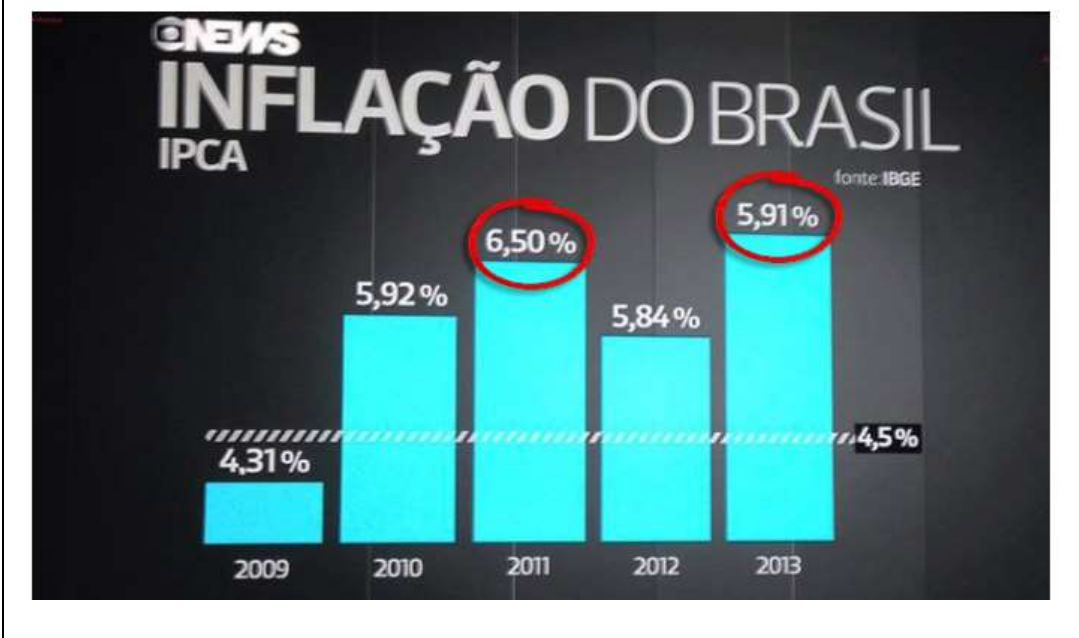

Eles arrumaram alguns dias depois:

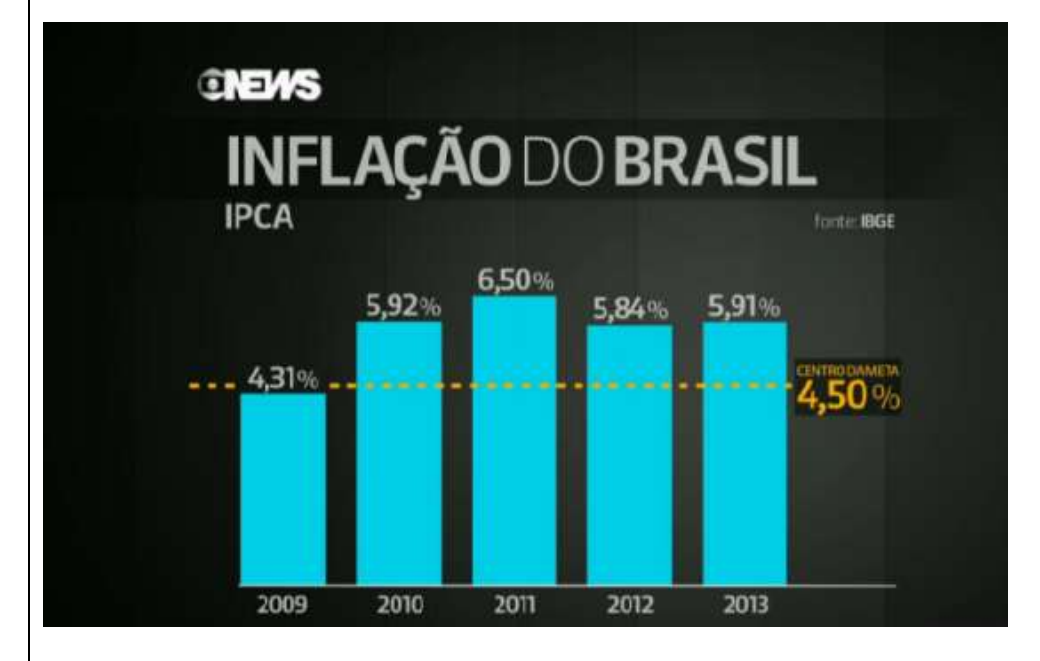

 Portanto, tenha cuidado ao criar visualizações, e tome ainda mais cuidado ao interpretar gráficos criados por outros. Esse exemplo acima é apenas a ponta do iceberg de como visualizações de dados são criadas para enganar.

**ATIVIDADE: DEPOIS DE LER AS EXPLICAÇÕES QUE ESTÃO NO ROTEIRO, NO SEU LIVRO DE MATEMÁTICA E, TAMBÉM, ASSISTIR ÀS VIDEOAULAS SUGERIDAS, FAÇA OS EXERCÍCIOS RELACIONADOS NA TAREFA ABAIXO.**

**RESOLVER OS EXERCÍCIOS:** 

**LIVRO DIDÁTICO: (COPIAR OS ENUNCIADOS)**

**PÁGINA 242, EXERCÍCIOS 1) 2) 3)**

**PÁGINA 243, EXERCÍCIOS 4) 5) 6)**

**RESOLVER OS EXERCÍCIOS EM SEU CADERNO E ENCAMINHAR FOTOS COM OS DEVIDOS CÁLCULOS.**

**ATIVIDADE PARA NOTA: SIM**

**OBSERVAÇÃO: Os alunos do 9ºC deverão fazer a postagem da foto da atividade no Google Classroom. Quem tiver algum problema para enviar dessa forma, envie por e-mail, mas de preferência, envie pelo classroom.**

**Esse roteiro deve ser entregue até 19/11.**

**Para enviar por e-mail, faça a postagem conforme indicado abaixo:**

**9°A e B(Profª Marili)**

**e-mail:** [marilicordeiro@educa.santos.sp.gov.br](mailto:marilicordeiro@educa.santos.sp.gov.br)

**9ºC (Profª Eliane Pereira)**

**e-mail:** [elianepereira@educa.santos.sp.gov.br](mailto:elianepereira@educa.santos.sp.gov.br)

**9ºD (Profª Tais Barth)**

**e-mail:** [taisbarth@educa.santos.sp.gov.br](mailto:taisbarth@educa.santos.sp.gov.br)

**Não há necessidade de imprimir o roteiro de estudo.**

OBSERVAÇÃO: OS ALUNOS QUE NÃO TÊM ACESSO À INTERNET, ENTREGAR O ROTEIRO NA ESCOLA, DENTRO DO PRAZO.